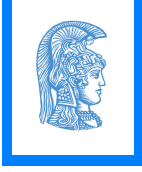

# Introduction to Linux/Bash Shell

[Alex Delis](mailto:ad@di.uoa.gr) [Univ. of Athens, Athens 15703](http://www.di.uoa.gr)

September 2023

- Late sixties at Bell Laboratories (mostly written in assembly).
- Early seventies the system was re-written using C.
- Many changes since that time:
	- 1. Major revision by UC-Berkeley (in the 80s)
	- 2. Redevelopment for SPARCprocs by SUN Micro—*Solaris* (90s)
	- 3. Release of Linux and ongoing development (90s, 00s and 10s)
- Unix and Linux (in various versions and releases) are now used not only in servers but also in workstations, PCs, Tablets and devices.
- If you do not have it in your own machine, *get it now*!

#### There are 2 ways:

- *Virtualization*: from the OS of your choice install Linux using a virtualization tool such as *Virtual Box, Qemu* or *VM Player*.
- *Dual Boot*: chop a portion of your disk (possibly with gparted) and install Linux on the second partition (while maintaing your initial installation).
- Web Sources:
	- *[Virtual Box](https://www.virtualbox.org)*
	- *[Qemu](https://www.qemu.org/)*
	- *[VM Player](https://www.vmware.com/products/player)*.

# Fundamental Characteristics of Unix

- Multiple Users Simultaneously
- Multi-tasking, concurrent processes, time-sharing
- Security mechanisms
- Networking support
- Monolithic structure:
	- 1. Kernel
	- 2. Shells (c, bash, bourne, korn, t, etc.)
	- 3. System Programs
- *System Calls* allow interaction with kernel services in terms of *C* functions.
- Scripting capabilities: one can "program" the shell.

• library call:

```
nread = fread(unputbuff, OBJSIZE, numberobjs, fileprt);
```
• low-level system call:

```
nread = read(filedes, inputbuf, BUFSIZE);
```
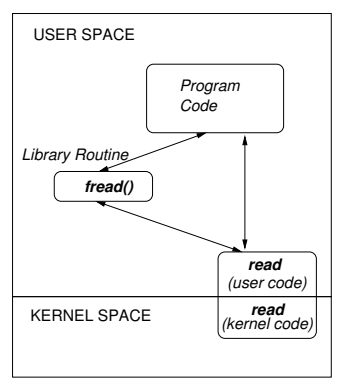

# Unix File System (UFS) – Hierarchical Logical Structure

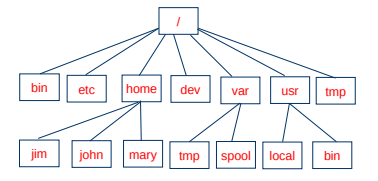

- Root directory (/)
- Current directory (/.)
- Parent directory  $($ ..)
- Absolute and relative Paths
- Files and Links
- Devices
- User name (*userid*) and password (*pass*)
- Shell is available as soon as a user gets authorized
- User groups (*users, group, others*)
- (Initial) Working directory

```
ad@melbourne 's␣ password :
Linux ␣ melbourne ␣ 2.6.24 -23 - generic ␣ #1 ␣ SMP ␣ Mon ␣ Jan ␣ 26 ␣ 00:13:11 ␣ UTC ␣ 2009 ␣ i686
```

```
The programs included with the Ubuntu system are free software; the exact distribution terms for each program an
Ubuntu<sub>1</sub>comes<sub>1</sub>with<sub>11</sub>ABSOLUTELY<sub>11</sub>NO<sub>11</sub>WARRANTY,<sub>11</sub>to<sub>11</sub>the<sub>11</sub>extent<sub>11</sub>permitted<sub>11</sub>by<sub>11</sub>applicable<sub>11</sub>law.
```

```
To ␣ access ␣ official ␣ Ubuntu ␣ documentation ,␣ please ␣ visit :␣ http :// help . ubuntu . com /
Last ␣ login :␣ Mon ␣ Jan ␣␣ 7␣ 01:25:54 ␣ 2008
ad@melbourne :~$
```
# Basic Commands in Unix

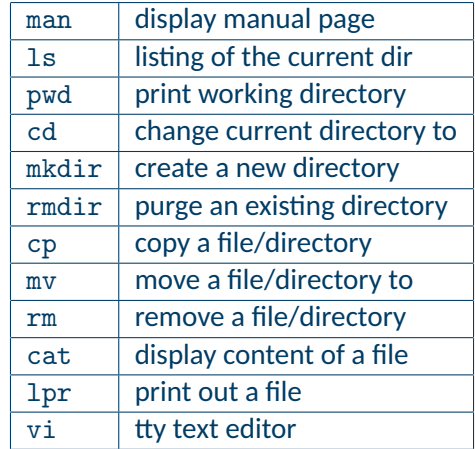

```
PWD (1) User Commands PWD (1)
NAME
      pwd - print name of current / working directory
SYNOPSIS
      pwd [ OPTION]...
DESCRIPTION
      Print the full filename of the current working directory .
      -L , -- logical
            use PWD from environment, even if it contains symlinks
      -P , -- physical
            avoid all symlinks
      -- help display this help and exit
      -- version
            output version information and exit
```
#### AUTHOR

```
Written by Jim Meyering .
```

```
REPORTING BUGS
       Report pwd bugs to bug - coreutils@gnu . org
       GNU coreutils home page : < http :// www . gnu . org / software / coreutils />
       General help using GNU software : < http :// www . gnu . org / gethelp / >
COPYRIGHT
       Copyright 2009 Free Software Foundation , Inc . License GPLv3 +: GNU
       GPL version 3 or later < http :// gnu . org / licenses / gpl . html >.
       This is free software: you are free to change and redistribute it.
       There is NO WARRANTY, to the extent permitted by law.
SEE ALSO
      getcwd (3)
      The full documentation for pwd is maintained as a Texinfo manual. If
       the info and pwd programs are properly installed at your site ,
      the command info coreutils 'pwd invocation'
      should give you access to the complete manual .
GNU coreutils 7.4 October 2009 PWD (1)
```
# The "man -k" command

```
ad@ad-desktop:"/Set001$ man -k mar<br>amarok (1) - The audio n
                              - The audio player for KDE
amarokcollectionscanner (1) - Collection Scanner for Amarok
amarokmp3tunesharmonydaemon (1) - Handles AutoSync for the MP3Tunes service i...<br>apt-mark (8) - mark/unmark a package as being automatically-installed
                               - mark/unmark a package as being automatically-installed
Glib :: BookmarkFile (3 pm ) - Parser for bookmark files
Glib:: Markup (3pm) - Wrapper for markup handling functions in GLib
ispel1-wrapper (1) - smart wrapper for ispel1<br>kookmarkmerger (1) - A program for merging akbookmarkmerger (1) - A program for merging a given set of bookmarks into th...<br>mbadblocks (1) - tests a flonny disk and marks the bad blocks in the E4T
mbadblocks (1) - tests a floppy disk, and marks the bad blocks in the FAT<br>pbmtonokia (1) - convert a portable bitmap to Nokia Smart Messaging For..
pbmtonokia (1) - convert a portable bitmap to Nokia Smart Messaging For...<br>pnmarith (1) - perform arithmetic on two portable anymaps
pnmarith (1) - perform arithmetic on two portable anymaps<br>pnmmargin (1) - add a border to a portable anymap
pnmmargin (1) - add a border to a portable anymap<br>sane-lexmark (5) - SANE backend for Lexmark X1100/X12
sane-lexmark (5) - SANE backend for Lexmark X1100/X1200 Series scanners<br>sane-tamarack (5) - SANE backend for Tamarack flatbed scanners
sane-tamarack (5) - SANE backend for Tamarack flatbed scanners<br>sk981in (4) - Maryell/SysKonnect Gigabit Ethernet driver
                              - Marvell/SysKonnect Gigabit Ethernet driver v6.21
sockatmark (3) - determine whether socket is at out-of-band mark<br>time (1) - run programs and summarize system resource usage
time (1) - run programs and summarize system resource usage<br>Xmark (1) - summarize x11 perf results
                              - summarize x11perf results
ad@ad - desktop :~/ Set001$
ad@ad - desktop :~/ Set001$ apropos amarok
                               - The audio player for KDE
amarokcollectionscanner (1) - Collection Scanner for Amarok
amarokmp3tunesharmonydaemon (1) - Handles AutoSync for the MP3Tunes service i...
ad@ad - desktop :~/ Set001$
```
# Command "ls" (-a -l -r)

```
ad@ad - desktop :~/ Set001 / Samples$ ls
aaa bbbb Set -01. ppt zzz
ad@ad - desktop :~/ Set001 / Samples$ ls -a
. .. aaa bbbb . getout . myprofile Set -01. ppt zzz
ad@ad - desktop :~/ Set001 / Samples$ ls -ls
total 10348
    4 -rw -r -r - 1 ad ad 15 \t2010 - 02 -15 \t22 : 45 aaa
    4 -rw-r-r-r-1 ad ad 1200 2010 -02 -15 22:48 bbbb
10336 -rw ------ 1 ad ad 10583040 2010-02-15 22:49 Set-01.ppt<br>
A - rw-r-r-1 ad ad 72,2010-02-15,22:4972 2010 - 02 - 15 22:45 zzz
ad@ad - desktop :~/ Set001 / Samples$ ls - lsr
total 10348
    4 -rw -r -r - 1 ad ad 72 \t2010 - 02 - 15 \t22 : 45 \tzzz10336 -rw ---- --- 1 ad ad 10583040 2010 -02 -15 22:49 Set -01. ppt
    4 -rw -r -r - 1 ad ad 1200 2010 - 02 -15 22:48 bbbb 4 -rw -r -r - 1 ad ad 15 2010 - 02 -15 22:45 aaa
                                 15.2010 - 02 - 15.22 \cdot 45 aaa
ad@ad - desktop :~/ Set001 / Samples$
```
File that is "interpreted" when the shell starts:

- bash  $\implies$  .bashrc/.profile
- $\cosh \Longrightarrow$  . cshrc

 $\bullet$  ......

• tcsh  $\implies$  . tcshrc

- Every file/catalog belongs to the user that has created it.
- Every user belongs to at lest one group (*postgrads, undergrads, dep, users*, etc)
- Every file is named with at 10 characters
	- $-$  rwx r-x r-x
		- user group others
	- 1st character is either "d" (directory) or "-" (file)
	- Three groups of characters read/write/execute options

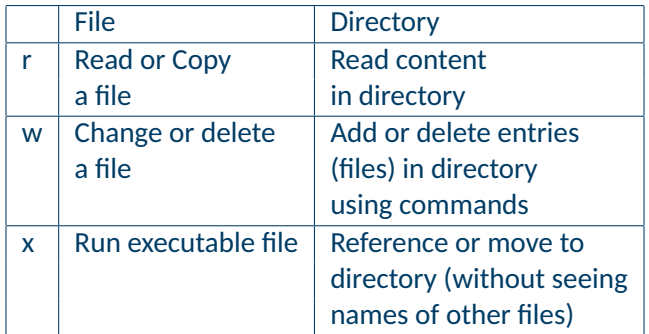

# Command "ls" (-d -R -t)

```
pubsrv1 :/ tmp > ls
hsperfdata_reserv junk output26675 sh5720
hsperfdata root
pubsrv1 :/ tmp > ls -d junk
iunk
pubsrv1:/tmp>ls -dl junk<br>drwx------ 2 ad other
                                       238 Feb 16 00:07 junk
pubsrv1 :/ tmp > ls -R junk /
junk /:
aaa bbbb
pubsrv1:/tmp>ls -lsRa junk/
junk /:
total 64<br>16 drwx------
                   2 ad other 238 Feb 16 00:07.
  16 drwxrwxrwt 5 root sys 590 Feb 16 00:45 ..
  16 -rw ------ 1 ad other 16 Feb 16 00:07 aaa<br>16 -rw ------ 1 ad other 59 Feb 16 00:07 bbb
                                              59 Feb 16 00 \cdot 07 bbbb
```
• *Sticky bit*: When the sticky bit is set, only the file's owner, the directory's owner, or the superuser can rename or delete items in question.

# Command "ls" (-d -R -t)

```
pubsrv1:/tmp>ls -ltR
.:
total 64<br>drwx------ 2 ad
drwx ------ 2 ad other 238 Feb 16 00:07 junk<br>drwxr-xr-x 2 root root 117 Feb 15 02:24 hspe
                                                                117 Feb 15 02:24 hsperfdata_root<br>0 Jan 27 14:29 output26935
-rw-r--r-- 1 vfisikop doctoral<br>-rw-r--r-- 1 vfisikop doctoral
-rw-r--r-- 1 vfisikop doctoral 0 Jan 27 14:27 output26675<br>drwxr-xr-x 2 reserv other 177 Jan 24 16:22 hsperfdata
                                                                 177 Jan 24 16:22 hsperfdata_reserv<br>0 Jan 24 16:22 mysql.sock
srwxrwxrwx 1 mysql mysql . sock . sock . sock . sock . sock . sock . sock . sock . sock . sock . sock . sock . sock . sock . sock . sock . sock . sock . sock . sock . sock . sock . sock . sock . sock . sock . sock . soc
-rw --- ---- 1 root root 849 Jan 24 16:22 sh5720
./ junk :
total 32<br>-rw----- 1 ad-rw ------ 1 ad other 59 Feb 16 00:07 bbbb<br>-rw ------ 1 ad other 16 Feb 16 00:07 aaa
                                                                  16 Feb 16 00:07 aaa
./ hsperfdata_root :
total 0
./ hsperfdata_reserv :
total 64<br>-rw-----1 reserv
                                          -rw --- ---- 1 reserv other 32768 Feb 14 16:58 611
pubsrv1 :/ tmp >
```
#### Commands: pwd, cd, mkdir, rmdir

```
pubsrv1 :/ tmp > pwd
  / tmp
   pubsrv1:/tmp>ls -as
   total 82
     16 . 16 junk 16 sh5720
      2 .. 0 mysql.sock
     16 hsperfdata_reserv 0 output26675
     16 hsperfdata root
   pubsrv1 :/ tmp > ls -lF
  total 64
   drwxr-xr-x 2 reserv other 177 Jan 24 16:22 hsperfdata reserv/
   drwxr-xr-x 2 root 117 Feb 15 02:24 hsperfdata root/
   drwx ----- 2 ad other 238 Feb 16 00:07 junk/
   srwxrwxrwx 1 mysql mysql 0 Jan 24 16:22 mysql.sock=<br>-rw-r--r-- 1 vfisikop doctoral 0 Jan 27 14:27 output26675
   -rw-r--r-- 1 vfisikop doctoral 0 Jan 27 14:27 output26675<br>-rw-r--r-- 1 vfisikop doctoral 0 Jan 27 14:29 output26935
   -rw-r--r-- 1 vfisikop doctoral 0 Jan 27 14:29 output26935
   -rw --- ---- 1 root root 849 Jan 24 16:22 sh5720
   pubsrv1 :/ tmp > mkdir subdir
  pubsrv1:/tmp>ls -lF
   total 80
   drwxr-xr-x 2 reserv other 177 Jan 24 16:22 hsperfdata_reserv/
   drwxr-xr-x 2 root root 117 Feb 15 02:24 hsperfdata_root/
   drwx ------ 2 ad other 238 Feb 16 00:07 junk/<br>srwxrwx 1 mysql mysql 0 Jan 24 16:22 mysql
   srwxrwxrwx 1 mysql mysql 0 Jan 24 16:22 mysql.sock=<br>-rw-r--r-- 1 vfisikop doctoral 0 Jan 27 14:27 output26675
   -rw-r--r-- 1 vfisikop doctoral 0 Jan 27 14:27 output26675
   -rw -r - -r -- 1 vfisikop doctoral 0 Jan 27 14:29 output26935
   -rw------- 1 root root 849 Jan 24 16:22 sh5720<br>druv------ 2 ad other 117 Feb 16 01:04 subdir
                2 ad other 117 Feb 16 01:04 subdir/
16 - rw-----
```

```
pubsrv1 :/ tmp > pwd
pubsrv1 :/ tmp > cd subdir /
pubsrv1 :/ tmp / subdir > ls - las
total 32
  16 drwx ------ 2 ad other 117 Feb 16 01:04.<br>16 drwxrwxrwt 6 root sys 653 Feb 16 01:05...
  16 drwxrwxrwt 6 root sys
pubsrv1 :/ tmp / subdir > pwd
/ tmp / subdir
pubsrv1 :/ tmp / subdir > cd ..
pubsrv1 :/ tmp > rmdir subdir /
pubsrv1:/tmp>ls subdir
subdir: No such file or directory
pubsrv1 :
```
- "-i": interactive mode (asks before an action can be taken).
- $\bullet$  " $-r$ ": option about directories in cp and rm commands
- "-f": force option (in removing files/directories).
- " $rm -f$ " is less powerful than " $rm -i$ "

```
pubsrv1 :/ tmp > cd junk /
pubsrv1 :/ tmp / junk > ls
aaa bbbb
pubsrv1 :/ tmp / junk > rm -fi bbbb
rm : remove bbbb ( yes / no )? y
pubsrv1 :/ tmp / junk > ls
aaa
pubsrv1 :/ tmp / junk > rm -f aaa
rm: remove aaa (yes/no)? n
pubsrv1 :/ tmp / junk > alias rm
rm -ipubsrv1 :/ tmp / junk > unalias rm
pubsrv1 :/ tmp / junk > rm -fi aaa
rm: remove aaa (yes/no)? n
pubsrv1 :/ tmp / junk > rm -f aaa
pubsrv1 :/ tmp / junk > ls
pubsrv1 :/ tmp / junk >
```
#### Commands: more, cat

```
ad@ad - desktop :/ tmp$ more . bashrc
   # . bashrc file
   # User specific aliases and functions
   # Source definitions
   if [ -f / etc / bashrc ]; then
           . / etc / bashrc
   fi
   alias 11 = 1s -1'
   alias 1a = '1s - A'alias l = 'ls_0 - CF'PS1 = '$
   ad@ad - desktop :/ tmp$ cat -n . bashrc
        1 # . bashrc file
        2 # User specific aliases and functions
        3
        4 # Source definitions
        5 if [ -f / etc / bashrc ]; then
        6 . / etc / bashrc
        7 fi
        8
       9 alias 11 = '1s_0 - 1'10 alias la = 'ls<sub>u</sub> - A'11 alias 1 = 'l s -CF'12
       13 PS1 = '$
   ad@ad - desktop :/ tmp$
20
```

```
ad@ad - desktop :/ tmp$ lpstat -t
scheduler is running
system default destination : hp - LaserJet -1320 - series
device for hp - LaserJet -1320 - series : usb :// HP / LaserJet %201320%20 series
hp-LaserJet-1320-series accepting requests since Tue 12 Jan 2010 11:37:50 AM EET
printer hp - LaserJet -1320 - series is idle . enabled since Tue 12 Jan 2010 11:37:50 AM EET
ad@ad - desktop :/ tmp$
ad@ad - desktop :/ tmp$ lpr -Php - LaserJet -1320 - series . bashrc
ad@ad - desktop :/ tmp$
ad@ad - desktop :/ tmp$ lpstat -t
scheduler is running
system default destination: hp-LaserJet-1320-series
device for hp - LaserJet -1320 - series : usb :// HP / LaserJet %201320%20 series
hp-LaserJet-1320-series accepting requests since Tue 16 Feb 2010 01:50:49 AM EET
printer hp - LaserJet -1320 - series is idle . enabled since Tue 16 Feb 2010 01:50:49 AM EET
        Printer is now online .
ad@ad - desktop :/ tmp$
```
- $vi/vim <$  filename $>$ : edit the content of the file with name  $<$  filename $>$ 
	- ⋄ Two modes of operations: *input* and *edit*
	- $\diamond$  Move from input to edit with ESC button.
	- $\diamond$  Move from edit to input mode by pressing "i"
- [www.yolinux.com/TUTORIALS/LinuxTutorialAdvanced\\_vi.html](www.yolinux.com/TUTORIALS/LinuxTutorialAdvanced_vi.html)
- emacs
- pico
- ed (ancient)
- gedit, xemacs, etc.

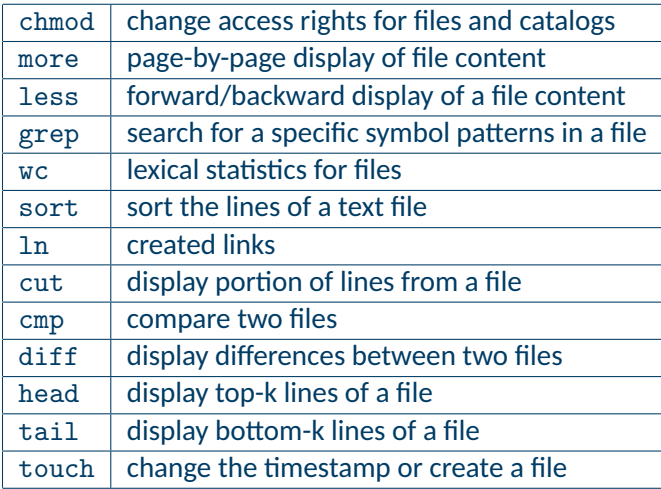

#### Command: chmod

24

```
ad@ad - desktop :/ tmp / junk$ ls - las
total 48
4 \text{ draw} -xr -x 2 ad ad 4096 \cdot 2010 - 02 - 16 \cdot 02 \cdot 4440 drwxrwxrwt 18 root root 36864 2010-02-16 02:43 ..<br>4 -rw-r--r-- 1 ad ad 184 2010-02-16 02:44 bashro
4 -rw -r - -r - 1 ad ad
ad@ad - desktop :/ tmp / junk$ cp . bashrc tmp1
ad@ad - desktop :/ tmp / junk$ ls -l
total 4
-rw - r - r - 1 ad ad 184 2010-02-16 02:44 tmp1
ad@ad - desktop :/ tmp / junk$ mkdir bin
ad@ad - desktop :/ tmp / junk$ ls -l
total 8
drwxr-xr-x 2 ad ad 4096 2010-02-16 02:44 bin
-rw - r - r - 1 ad ad 184 2010 - 02 - 16 02:44 tmp1
ad@ad-desktop:/tmp/junk$ chmod g-r tmp1
ad@ad-desktop:/tmp/junk$ chmod g+wx tmp1
ad@ad - desktop :/ tmp / junk$ ls -l
total 8
drwyr-yr-y 2 ad ad 4096 2010-02-16 02:44 bin
-rw--wxr-- 1 ad ad 184 2010-02-16 02:44 tmp1
ad@ad-desktop:/tmp/junk$ chmod u-wx, g=rx, o+x tmp1
ad@ad - desktop :/ tmp / junk$ ls -l
total 8
drwxr-xr-x 2 ad ad 4096 2010-02-16 02:44 bin
-r-r-r-x-1 ad ad 184 2010-02-16 02:44 tmp1
ad@ad - desktop :/ tmp / junk$ rm tmp1
rm: remove write-protected regular file 'tmp1'?
v
```

```
ad@ad - desktop :/ tmp / junk$ ls - las
total 52
4 drwxr -xr - x 3 ad ad 4096 2010 -02 -16 02:46 .
40 drwxrwxrwt 18 root root 36864 2010 -02 -16 02:43 ..
4 -rw -r --r - - 1 ad ad 184 2010 -02 -16 02:44 . bashrc
4 drwxr -xr - x 2 ad ad 4096 2010 -02 -16 02:44 bin
ad@ad - desktop :/ tmp / junk$ cp -r / tmp / mydir .
ad@ad - desktop :/ tmp / junk$ ls -Rl
.:
total 8
drwxr-xr-x 2 ad ad 4096 2010-02-16 02:44 bin
drwxr-xr-x 2 ad ad 4096 2010-02-16 02:48 mydir
./ bin :
total 0
./ mydir :
t \circ t \circ 1 8
-rwxr -xr -x 1 ad ad 14 2010 -02 -16 02:48 A1
-rwxr-xr-x 1 ad ad 20 2010-02-16 02:48 A2
ad@ad - desktop :/ tmp / junk$ chmod -R 700 mydir /
ad@ad - desktop :/ tmp / junk$ ls -lR mydir /
mydir /:
total 8
-<b>rwx</b> ------ 1 ad ad 14 2010-02-16 02:48 A1
-rwx -- ---- 1 ad ad 20 2010 -02 -16 02:48 A2
ad@ad - desktop :/ tmp / junk$ ls - lasR mydir /
mydir /:
total 16
4 drwx ------ 2 ad ad 4096 2010-02-16 02:48.
4 drwxr -xr - x 4 ad ad 4096 2010 -02 -16 02:48 ..
4 -rwx ----- - 1 ad ad 14 2010 -02 -16 02:48 A1
4 -rwx ------ 1 ad ad 20 2010-02-16 02:48 A2
ad@ad - desktop :/ tmp / junk$
```

```
ad@ad - desktop :~/ Set001$ less set001 . tex
\ documentclass []{ beamer }
% Theme for beamer presentation .
\ usepackage { beamerthemelined }
% \ usepackage { beamerthemesplit }
% Other themes include: beamerthemebars, beamerthemelined,<br>% heamerthemetree, beamerthemetreeba
                             beamerthemetree, beamerthemetreebars
\usepackage { algorithmic}
\ usepackage { listings }
\ usepackage { pifont }
\ usepackage { color }
\ usepackage { hyperref }
\newcommand {\crossout} {\ding {55}}
\ newenvironment { pkl }{%
 \ begin { itemize }%
 \ vspace { -\ topsep }%
 \ setlength \ itemsep { -\ parskip }%
set001 . tex
   \diamond [return] - skip a line; [space] - get next page;
```
b: display previous page; /<*s*>: search for patterm s; !<c>[return]: execute command c; h: help;

 $_{26}$  q: exit from less

```
ad@ad - desktop :/ var / log$
ad@ad - desktop :/ var / log$ grep x86 dmesg
     0.00000001 Transmeta GenuineTMx86
     [ 0.000000] x86 PAT enabled : cpu 0 , old 0 x7040600070406 , new 0 x7010600070106
     [ 0.000000] Using x86 segment limits to approximate NX protection
     0.004000] x86 PAT enabled: cpu 1, old 0x7040600070406, new 0x7010600070106
    [ 10.148624] NVRM : loading NVIDIA UNIX x86 Kernel Module 185.18.36 Fri Aug 14 17:18:04 PDT 2009
ad@ad - desktop :/ var / log$
ad@ad - desktop :/ var / log$ grep -n x86 dmesg
10:[ 0.000000] Transmeta GenuineTMx86
41:[ 0.000000] x86 PAT enabled : cpu 0, old 0 x7040600070406 , new 0 x7010600070106
58:[ 0.000000] Using x86 segment limits to approximate NX protection
212: 0.0040001 x86 PAT enabled: cpu 1, old 0x7040600070406, new 0x7010600070106
737:[ 10.148624] NVRM : loading NVIDIA UNIX x86 Kernel Module 185.18.36 Fri Aug 14 17:18:04 PDT 2009
ad@ad - desktop :/ var / log$
ad@ad - desktop :/ var / log$ grep -i CoOLIng dmesg
     0.414599] processor LNXCPU:00: registered as cooling_device0
     0.414803] processor LNXCPU:01: registered as cooling device1
ad@ad - desktop :/ var / log$
```

```
ad@ad - desktop :~/ Set001 / Samples$ ls
aaa bbbb lista Set -01. ppt zzz
ad@ad - desktop :~/ Set001 / Samples$ wc lista
10 30 183 lista
ad@ad - desktop :~/ Set001 / Samples$ wc -w lista
30 lista
ad@ad - desktop :~/ Set001 / Samples$ wc -l lista
10 lista
ad@ad - desktop :~/ Set001 / Samples$ wc -c lista
183 lista
ad@ad - desktop :~/ Set001 / Samples$ wc -lc lista
10 183 lista
ad@ad - desktop :~/ Set001 / Samples$ wc -lw lista
10 30 lista
ad@ad - desktop :~/ Set001 / Samples$
```
## Command sort

ad@ad-desktop:"/Set001/Samples\$ cat lista<br>john 32 london london<br>brazilia eduardo 19<br>iean 21 jean 21 athens marco 7 buenosaires<br>filip 23 telaviv filip 23 telaviv<br>dennis 15 brisbane dennis 15 brisbane<br>louis 31 heraclio louis 31 heraclion<br>dimi 34 heraclion dimi 34 heraclion<br>ii 27 washingto washington<br>izmir hysevin 33 ad@ad-desktop:"/Set001/Samples\$ sort lista dennis 15<br>dimi 34 dimi 34 heraclion<br>eduardo 19 hrazilia brazilia<br>telaviv filip 23 telav<br>hvsevin 33 izmir hyseyin  $33$ <br>jean  $21$ jean 21 athens 27 washington<br>32 london john 32 london louis 31 heraclion marco 7 buenosaires ad@ad - desktop :~/ Set001 / Samples\$ ad@ad - desktop :~/ Set001 / Samples\$

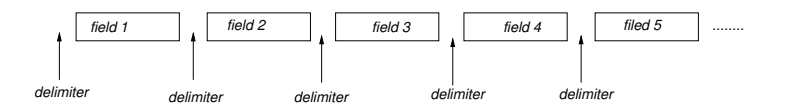

- When a field for sorting is needed:  $+number_1$  −*number*<sub>2</sub>
- *number*<sub>1</sub>: specifies the number of fields to be skipped to get to the beginning of the sort filed.
- *number*<sub>2</sub>: specifies the number of fileds to be skipped, relative to the beginning of the line, to get to the end of the sort key.

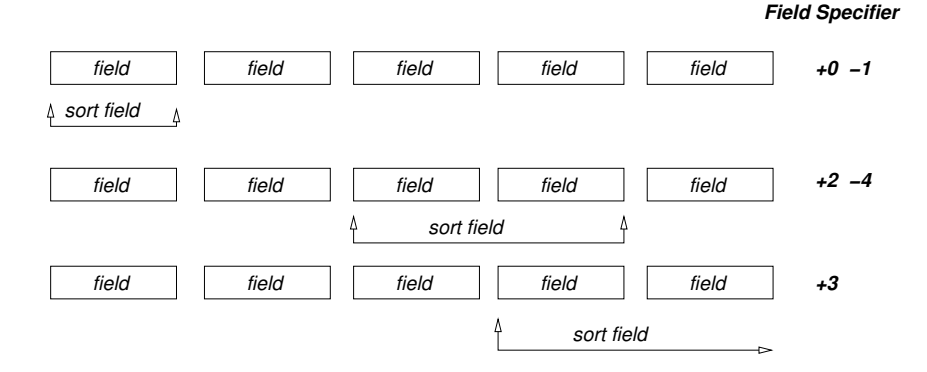

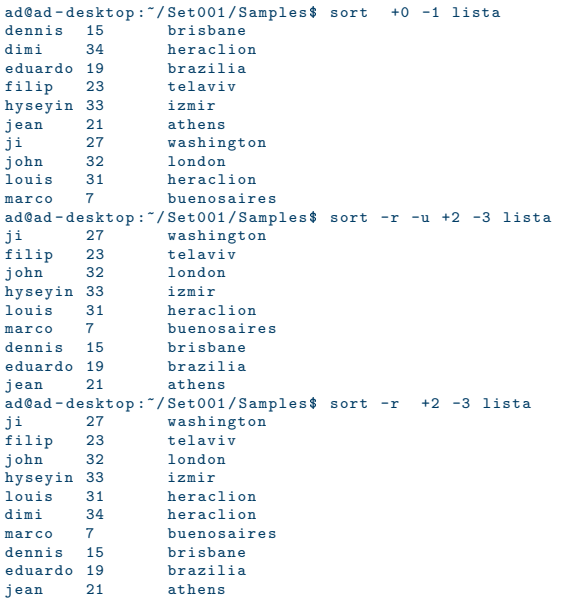

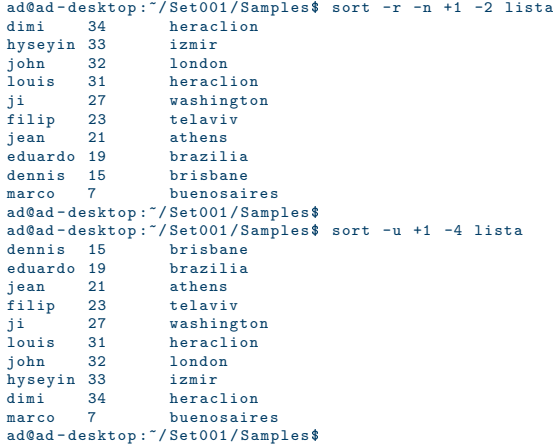

```
ad@sydney :/ media /2 CD3 - FD08 / Set001 / Samples$ ls
  aaa bbbb lista Set -01. ppt zzz
  ad@sydney :/ media /2 CD3 - FD08 / Set001 / Samples$ touch delis
  ad@sydney:/media/2CD3-FD08/Set001/Samples$ ls -1
  total 10464
  -rwxr - xr -x 1 ad ad 15 2010 -02 -18 08:42 aaa-rwxr - xr -x 1 ad ad 1200 2010 - 02 - 18 08:42 bbbb
  -{\tt rwxr - xr -x} 1 ad ad 0 2010-02-18 12:16 delis
  -rwxr-xr-x 1 ad ad 183 2010-02-18 08:42 lista
  -rwxr-xr-x 1 ad ad 10583040 2010-02-18 08:42 Set-01.ppt
  -{\text{rw}}{\text{x}-{\text{r-x}}} 1 ad ad 72 2010-02-18 08:42 zzz
  ad@sydney :/ media /2 CD3 - FD08 / Set001 / Samples$ touch aaa
  ad@sydney:/media/2CD3-FD08/Set001/Samples$ ls -1
  total 10464
  -rwxr-xr-x 1 ad ad 15 2010-02-18 12:16 aaa
  -rwxr - xr -x 1 ad ad 1200 2010 - 02 - 18 08:42 bbbb
 -rwxr - xr -x 1 ad ad 0 2010 - 02 - 18 12:16 delis
 -rwxr-xr-x 1 ad ad 183 2010-02-18 08:42 lista
  -rwxr-xr-x 1 ad ad 10583040 2010-02-18 08:42 Set-01.ppt
 -rwxr - xr - x 1 ad ad 72 2010 - 02 - 18 08:42 zzzad@sydney :/ media /2 CD3 - FD08 / Set001 / Samples$
34
```
# Hard Links with ln

```
ad@sydney :~/ Set001 / Samples$ ln bbbb myhardlink
  ad@sydney :~/ Set001 / Samples$ ls -l
  total 10356
  -{\tt rwrr - \tt r-r} 1 ad ad 15 2010-02-18 12:25 aaa
  -rwxr - xr -x 2 ad ad 1200 2010-02-18 12:27 bbbb
  -{\text{rwxr - xr - x}} 1 ad ad 0 2010-02-18 12:25 delis
  -<b>rwx</b> - <b>x</b> - <b>x</b> 1 ad ad 183 2010-02-18 12:25 lista
  -rwxr - xr - x 2 ad ad 1200 2010-02-18 12:27 myhardlink
  -{\text{rwxr - xr - x}} 1 ad ad 10583040 2010-02-18 12:25 Set-01.ppt<br>-{\text{rwxr - xr - x}} 1 ad ad 32 2010-02-18 12:25 333
                               72.2010 - 02 - 18.12 \cdot 25.22ad@sydney :~/ Set001 / Samples$ ls -i bbbb myhardlink
  691247 bbbb 691247 myhardlink
  ad@sydney :~/ Set001 / Samples$ cp bbbb eeee
  ad@sydney :~/ Set001 / Samples$ ls -li bbbb myhardlink eeee
  691247 -rwxr -xr -x 2 ad ad 1200 2010 -02 -18 12:27 bbbb
  691204 -rwyr-yr-y 1 ad ad 1200 2010-02-18 12:34 eeee
  691247 -rwxr -xr -x 2 ad ad 1200 2010 -02 -18 12:27 myhardlink
  ad@sydney :~/ Set001 / Samples$ diff bbbb myhardlink
  ad@sydney :~/ Set001 / Samples$ rm bbbb
  ad@sydney :~/ Set001 / Samples$ ls -l myhardlink
  -rwxr - xr -x 1 ad ad 1200 2010 - 02 - 18 12:27 myhardlink
  ad@sydney :~/ Set001 / Samples$ cp myhardlink bbbb
  ad@sydney :~/ Set001 / Samples$ ls -l
  total 10360
  -rwxr-xr-x 1 ad ad 15 2010-02-18 12:25 aaa
  -{\rm rwxr - x\,r - x} 1 ad ad 1200 2010-02-18 12:35 bbbb
  -{\tt rwrr - yr -x} 1 ad ad 0 2010-02-18 12:25 delis
35 -rwxr-xr-x 1 ad ad 1200 2010-02-18 12:34 eeee
  -rwxr-xr-x 1 ad ad 183 2010-02-18 12:25 lista
```
```
ad@sydney :~/ Set001 / Samples$ ls
  aaa bbbb delis eeee lista myhardlink Set -01. ppt zzz
  ad@sydney :~/ Set001 / Samples$ ln -s bbbb mysoftlink
  ad@sydney :~/ Set001 / Samples$ ls -l mysoftlink
  lrwxrwxrwx 1 ad ad 4 2010-02-18 12:43 mysoftlink \rightarrow bbbb
  ad@sydney :~/ Set001 / Samples$ file *
  aaa: ASCII text
  bbbb: ASCII text
 delis: empty
 eeee: ASCII text
 lista: ASCII text
 myhardlink : ASCII text
 mysoftlink : symbolic link to `bbbb '
 Set -01. ppt:\left(\frac{CDF}{1V^2}\right) Document, corrupt:\left(\frac{Can}{t}\right) expand summary_info
 zzz: ASCII text
  ad@sydney :~/ Set001 / Samples$ rm bbbb
  ad@sydney :~/ Set001 / Samples$ ls
  aaa delis eeee lista myhardlink mysoftlink Set -01. ppt zzz
  ad@sydney :~/ Set001 / Samples$ more mysoftlink
 mysoftlink: No such file or directory
3<sup>6</sup> ad@sydney:~/Set001/Samples$
```
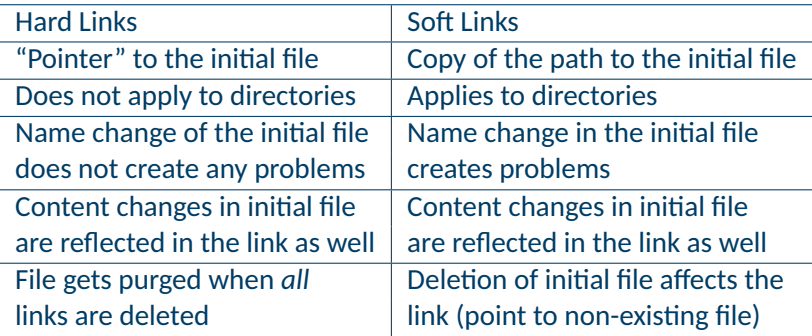

```
ad@sydney :~/ Set001 / Samples$ cat lista1
  123: jim : morrison :2103456789: reading
  345: peter : gabriel :4567891234: london
  673: pete : garret :9602345612: sydney
  133: time : machine :3452678967: moscow
  231: kitrina : podilata :2138905674: athens
  ad@sydney :~/ Set001 / Samples$
  ad@sydney:"/Set001/Samples$ cut -f3,2 -d':' lista1
  jim : morrison
  peter : gabriel
  pete : garret
  time : machine
  kitrina : podilata
  ad@sydney :~/ Set001 / Samples$
  ad@sydney:"/Set001/Samples$ cut -f1-3 -d':' lista1
  123: jim : morrison
  345: peter : gabriel
  673: pete : garret
  133: time : machine
  231: kitrina : podilata
38 ad@sydney:~/Set001/Samples$
```

```
ad@sydney :/ media /2 CD3 - FD08 / Set001 / Samples$ ls lista *
   lista lista1 lista2 lista3
   ad@sydney :/ media /2 CD3 - FD08 / Set001 / Samples$ cmp lista lista3
   ad@sydney :/ media /2 CD3 - FD08 / Set001 / Samples$ diff lista lista2
   4c4<br>\times marco 7
                   huenosaires
   ---<br>> marco 97
                 > marco 97 buenosaires
   ad@sydney:/media/2CD3-FD08/Set001/Samples$ head lista2<br>iohn 32 london
   john 32 london
        edo 19 brazilia<br>21 athens
   jean 21 athens
                huenosaires
   filip 23 telaviv
dennis 15 brisbane
   louis 31 heraclion
   dimi 34 heraclion<br>ii 27 washingto
                washington<br>izmir
   hyseyin 33
   ad@sydney :/ media /2 CD3 - FD08 / Set001 / Samples$ head -3 lista2
   john 32 london
                 eduardo 19 brazilia
   jean 21 athens
   ad@sydney:/media/2CD3-FD08/Set001/Samples$ tail -3 lista2<br>dimi 34 heraclion
   dimi 34 heraclion<br>ii 27 washingto
                washington
   hyseyin 33 izmir
39 ad@sydney :/ media /2 CD3 - FD08 / Set001 / Samples$
```

```
ad@ad - desktop :~/ Set001 / Samples$ echo this is a test for k24
this is a test for k24
ad@ad - desktop :~/ Set001 / Samples$ echo -n this is a test for k24
this is a test for k24ad@ad - desktop :~/ Set001 / Samples$
ad@ad - desktop :~/ Set001 / Samples$
ad@ad - desktop :~/ Set001 / Samples$ whoami
ad
ad@ad - desktop :~/ Set001 / Samples$ hostname
ad - desktop
ad@ad - desktop :~/ Set001 / Samples$ lpr Set -01. ps
ad@ad - desktop :~/ Set001 / Samples$ lpq
hp-LaserJet-1320-series is ready and printing<br>Rank Owner Job File(s)
Rank Owner Job File (s) Total Size
1st ad 143 Set-01 12930048 bytes
ad@ad - desktop :~/ Set001 / Samples$ lprm -Php - LaserJet -1320 - series 143
ad@ad - desktop :~/ Set001 / Samples$ lpq
hp-LaserJet-1320-series is ready and printing<br>Rank 0wner Job File(s)
Rank Owner Job File (s) Total Size
ad@ad - desktop :~/ Set001 / Samples$ lpstat -t
scheduler is running
system default destination : hp - LaserJet -1320 - series
device for hp - LaserJet -1320 - series : usb :// HP / LaserJet %201320%20 series
hp - LaserJet -1320 - series accepting requests since Fri 19 Feb 2010 01:03:52 PM EET
printer hp - LaserJet -1320 - series is idle . enabled since Fri 19 Feb 2010 01:03:52 PM EET
        Printer is now online .
ad@ad - desktop :~/ Set001 / Samples$
```
- Once "connected" to a tty in Linux you are provided with a default bash shell.
- logout severs the authenticated session the user maintains.
- exit or control-d disconnect terminates the shell session.
- You can go to csh or tcsh by simply typing tcsh or csh.
- Once a shell is initiated, the file  $\sim$ /. cshrc is executed.
- As soon as a user logs into a system, the commands in file . login are executed.
- Once a user logouts from the system the shell commands in file . Logout are executed.

41

Every shell has three predefined I/O means of communicating with the user:

- *stdin*: standard input (often the keyboard)
- *stdout*: standard output (often the screen)
- *stderr*: standard error (often the screen)
- file descriptors for the above files are 0, 1, 2 respectively.

For a number of system programs including cat, lpr, grep, wc, sort, head,

tail etc., the file parameters are optional:

```
ad@ad - desktop :~/ Set001 / Samples$ wc
this is a test - this is only
a test, this is a test
this is only a test
this is a
test
only
bye
  {control-d}<br>7<sup>25</sup>7 25 100
ad@ad - desktop :~/ Set001 / Samples$
```
### • Redirection of the *stdin*:

```
ad@ad - desktop :~/ Set001$
ad@ad - desktop :~/ Set001$ csh
%
%
% grep clio lista<br>louis 31 h
louis 31 heraclion<br>dimi 34 heraclion
                  heraclion
% grep clio < lista<br>louis 31 hera
louis 31 heraclion<br>dimi 34 heraclion
                  heraclion
% grep bra < lista > out1
% cat out1
                eduardo 19 brazilia
```
• Redirection of the stdout and stderr  $(>, >!)$ 

% date > filea % cat < filea Fri Feb 19 17:59:46 EET 2010  $%$  ls  $-$ la > filea filea: File exists. % echo A test line > filea filea: File exists. % echo This is a test >! filea % more filea This is a test %

- You get the above results when the noclobber variable is set

- in csh ''set noclobber=on''

% cat a\_file Fri Feb 19 17:38:24 EET 2010 % cat b\_file cat: b\_file: No such file or directory % date >> c\_file % cat c\_file Fri Feb 19 20:54:59 EET 2010 % cat c\_file >> a\_file % cat a\_file Fri Feb 19 17:38:24 EET 2010 Fri Feb 19 20:54:59 EET 2010 %

```
# include < stdio .h >
#include \langleunistd.h>
main()}
int i = 0:
while (1) {
           for (i=0; i < 3; i++)fprintf ( stdout ," Guillermo ␣ " ); // high - level I /O interface
                      write (1, "Guillermo<sub>u</sub>", 10); // I/O with file desptriptor<br>filush(stdout): // I/O with file pointer
                                                                // I/O with file pointer
                      }
           fprintf (stdout, "!\n");
           write (2. "U<sub>u</sub>r<sub>u</sub>a<sub>u</sub>smart<sub>u</sub>fella\nu" .20); // low-level I/O with fd
           sleep (1):
           }
}
```
### The *stdout/stderr* of the execution appear as:

```
ad@haiku :~/ Set001 / src$ ./ inout - redir
Guillermo Guillermo Guillermo Guillermo Guillermo Guillermo !
U r a smart fella
Guillermo Guillermo Guillermo Guillermo Guillermo Guillermo !
U r a smart fella
Guillermo Guillermo Guillermo Guillermo Guillermo Guillermo !
U r a smart fella
```
.....

# Directing stdout and stderr to specific files

### • send stdout to file out.log

```
ad@haiku :~/ Set001 / src$ ./ inout - redir 1> out . log
U r a smart fella
U r a smart fella
U r a smart fella
\sim \simad@haiku :~/ Set001 / src$ cat out . log
Guillermo Guillermo Guillermo Guillermo Guillermo Guillermo Guillermo !
Guillermo Guillermo Guillermo Guillermo Guillermo Guillermo !
Guillermo Guillermo Guillermo Guillermo Guillermo
ad@haiku :~/ Set001 / src$
```
#### • send stdout to out.log and stderr to err.log

```
ad@haiku :~/ Set001 / src$ ./ inout - redir 1> out . log 2> err . log
\sim \simad@haiku :~/ Set001 / src$ cat out . log
Guillermo Guillermo Guillermo Guillermo Guillermo Guillermo !
Guillermo Guillermo Guillermo Guillermo Guillermo Guillermo !
Guillermo Guillermo Guillermo Guillermo Guillermo
ad@haiku :~/ Set001 / src$ cat err . log
U r a smart fella
U r a smart fella
U r a smart fella
ad@haiku :~/ Set001 / src$
```
### Some More Redirection

#### • Ways to send output/error to a single file:

```
ad@haiku :~/ Set001 / src$ ./ inout - redir >& allout
\capC
ad@haiku :~/ Set001 / src$ cat allout
Guillermo Guillermo Guillermo Guillermo Guillermo Guillermo U r a smart fella
Guillermo !
Guillermo Guillermo Guillermo Guillermo Guillermo U r a smart fella
ad@haiku :~/ Set001 / src$ ./ inout - redir &> allout
\capC
ad@haiku :~/ Set001 / src$ cat allout
Guillermo Guillermo Guillermo Guillermo Guillermo Guillermo U r a smart fella
Guillermo !
Guillermo Guillermo Guillermo Guillermo Guillermo U r a smart fella
Guillermo !
Guillermo Guillermo Guillermo Guillermo Guillermo U r a smart fella
ad@haiku :~/ Set001 / src$
```
### • And another command flavor...

```
ad@haiku :~/ Set001 / src$ ./ inout - redir > allout 2 >&1
  \sim C
  ad@haiku :~/ Set001 / src$ cat allout
  Guillermo Guillermo Guillermo Guillermo Guillermo Guillermo U r a smart fella
  Guillermo !
  Guillermo Guillermo Guillermo Guillermo Guillermo U r a smart fella
  Guillermo !
48 Guillermo Guillermo Guillermo Guillermo Guillermo U r a smart fella
  ad@haiku :~/ Set001 / src$
```
# Filters and Pipes

```
d@ad - desktop :~/ Set001 / Samples$ !! | grep 6
ls - las | grep 6
total 10436
    4 drwxr -xr - x 3 ad ad 4096 2010 -02 -19 20:58 .
    4 drwxr -xr - x 6 ad ad 4096 2010 -02 -19 21:09 ..
    4 drwx ----- - 2 ad ad 4096 2010 -02 -19 12:41 Alexdir
    4 -rw -r -r - 1 ad ad 38, 2010 - 02 -19, 20:56 c_file
    4 -rw -r --r - - 1 ad ad 21 2010 -02 -19 16:45 mytest
10336 -rw ------ 1 ad ad 10583040 2010-02-19 12:41 Set -01, ppt
ad@ad - desktop :~/ Set001 / Samples$
ad@ad - desktop :~/ Set001 / Samples$
ad@ad-desktop:"/Set001/Samples$ grep 3 lista<br>iohn 32 london
john 32 london
            telaviv
louis 31 heraclion<br>dimi 34 heraclion
            heraclion<br>izmir
hyseyin 33
a\ddot{a}\ddot{a} - desktop: "/ Set001/Samples$ grep 3 lista | tail -4 | sort -n +1 -2<br>filip 23 telaviv
filip 23louis 31 heraclion
hyseyin 33<br>dimi
               heraclion
ad@ad - desktop :~/ Set001 / Samples$ grep 3 lista | tail -4 | sort -n +1 -2 | lpr - Pmypr
ad@ad - desktop :~/ Set001 / Samples$
```

```
ad@ad - desktop :~/ Set001 / Samples$ mkdir konnos ; cd konnos ; ls - las
total 8
4 drwxr -xr - x 2 ad ad 4096 2010 -02 -19 21:27 .
4 druxr - xr - x 4 ad ad 4096 2010 -02 -19 21:27
ad@ad - desktop :~/ Set001 / Samples / konnos$ pwd
/ home / ad / Set001 / Samples / konnos
ad@ad - desktop :~/ Set001 / Samples / konnos$
ad@ad-desktop:<sup>~</sup>/Set001/Samples$ mkdir mydir: cd mydir: ls -al:
mkdir : cannot create directory `mydir ':␣ File ␣ exists
total ␣8
\frac{1}{2}drwxr - xr - x<sub>i</sub>, 2<sub>i</sub>, ad<sub>i</sub>, ad<sub>i</sub>, 4096<sub>i</sub>, 2010 - 02 - 19<sub>i</sub>, 21:29<sub>ii</sub>.
drwxr - xr - x\frac{4}{4}ad \frac{4096}{2010} - 02 - 19\frac{21:32}{...}ad@ad-desktop:"/Set001/Samples/mydir$...cd...;.rm..-rf..mydir
ad@ad-desktop:"/Set001/Samples$.,(mkdir,mydir:..cd,mydir:..ls.-al;)
total.8drwxr - xr - x<sub>0</sub>, 2<sub>0</sub>ad<sub>0</sub>, ad<sub>0</sub>, 4096, 2010 - 02 - 19, 21:34...drwxr - xr - x<sub>1</sub>,4<sub>1</sub>ad<sub>11</sub>ad<sub>11</sub>4096<sub>11</sub>2010 -02 -19<sub>11</sub>21:34<sub>11</sub>.
ad@ad - desktop :~/ Set001 / Samples$
ad@ad - desktop :~/ Set001 / Samples$
```
• With "grouping" of commands, the shell remains in the original directory.

- The number of umask indicates which access rights should NOT be given to files to be created.
- chmod starts off where umask left at

```
ad@ad - desktop :~/ Set001 / Samples / UMASK$ umask
   0022
   ad@ad - desktop :~/ Set001 / Samples / UMASK$ touch file1
   ad@ad - desktop :~/ Set001 / Samples / UMASK$ mkdir alex
   ad@ad - desktop :~/ Set001 / Samples / UMASK$ ls -l -sa
   total 12
   4 drwxr -xr - x 3 ad ad 4096 2010 -02 -19 22:53 .
   4 druxr-xr-x 5 ad ad 4096 2010-02-19 22:53
   4 drwxr -xr - x 2 ad ad 4096 2010 -02 -19 22:53 alex
   0 -rw -r - -r - 1 ad ad 0 2010-02-19 22:53 file1
   ad@ad - desktop :~/ Set001 / Samples / UMASK$ umask 077
   ad@ad - desktop :~/ Set001 / Samples / UMASK$ touch file2
   ad@ad - desktop :~/ Set001 / Samples / UMASK$ mkdir alex2
   ad@ad - desktop :~/ Set001 / Samples / UMASK$ ls - las
   total 16
   4 drwxr-xr-x 4 ad ad 4096 2010 - 02 - 19 22:54.
   4 drwxr-xr-x 5 ad ad 4096 2010-02-19 22:53
   4 drwxr -xr - x 2 ad ad 4096 2010 -02 -19 22:53 alex
   4 drwx ----- - 2 ad ad 4096 2010 -02 -19 22:54 alex2
   0 -rw -r -r - 1 ad ad 0 2010 - 02 -19 22:53 file1<br>0 -rw ------ 1 ad ad 0 2010 - 02 - 19 22:54 file2
                            0.2010 - 02 - 19.22 \cdot 54 file2
   ad@ad - desktop :~/ Set001 / Samples / UMASK$ umask 022
   ad@ad - desktop :~/ Set001 / Samples / UMASK$ rm file1 file2 ; rmdir alex alex2
51 ad@ad - desktop :~/ Set001 / Samples / UMASK$
```
- $*$ : matches any number (zero or more) of characters
- ? : matches one exactly character
- $[c_1c_2c_3...c_n]$ : matches exactly one character from set:  $\{c_1c_2c_3...c_n\}$
- $[c_1-c_n]$ : matches exactly one character from those in the range  $c_1-c_n$

### Metacharacter-Examples with ls

```
ad@sydney :~/ Set001 / Samples$ ls -dF ???
aaa sss/ sts/ usr/ uuu/ zzz
ad@sydney :~/ Set001 / Samples$ ls *z *
all - lists . zip mylists . zip mylist . tar . gz mylist . zip zzz
ad@sydney:"/Set001/Samples$ ls -1 *[uz]*
-rw - r - r - 1 ad ad 1123 2010-03-02 00:56 all-lists.zip<br>-rw - r - r - 1 ad ad 0 2010-03-02 00:56 mylout
                         0.2010 - 03 - 02.00:56 my1out
-rw -r - -r -- 1 ad ad 1123 2010 -03 -02 00:56 mylists . zip
-rw-r--r-- 1 ad ad 443 2010-03-02 00:56 mylist.tar.gz
-rw - r - -r - 1 ad ad 1123 2010-03-02 00:56 mylist.zip
-<b>rw</b>-<b>r</b>=-<b>r</b>-1 ad ad 20 2010-03-02 00:56 out1
-rw - r - r - 1 ad ad 72 2010-03-02 00:56 zzz
usr :
total 0
uuu :
total 0
ad@sydney:"/Set001/Samples$ ls *[a-z][uz][b-z]*
my1out out1 zzz
uuu :
ad@sydney:"/Set001/Samples$ ls [Mm]ylists*
```

```
mylists . tar mylists . zip
ad@sydney :~/ Set001 / Samples$
```
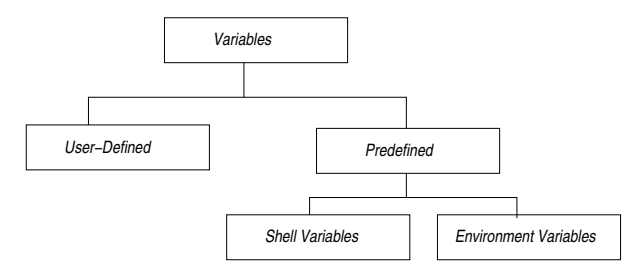

- Predefined Variables:
	- *Shell Variables*: used to configure shell (ie, setting the internal field separator which is often a space or tab).
	- *Environment Variables*: used to configure the environment (ie, a system variable determines which editor to edit the history file).
- *User defined Variables*: created by the users for storing values; may start with an alphabetic or  $\square$  character.

# setting & unsetting environment variables with csh

```
perth :/ home / users /ad > printenv | head -6
USER = ad
HOME =/ home / users / ad
PATH =/ usr / bin / X11 :/ bin :/ usr / bin :/ usr / ucb :/ usr / etc :/ usr / local / bin
SHELI = / \text{usr} / \text{local} / \text{bin} / \text{csh}TZ = EET
SSH_TTY =/ dev / pts /2
perth :/ home / users /ad > setenv ALEX delis
perth :/ home / users /ad > printenv | tail -3
TEXINPUTS =:/ home / users / ad / tex
ICAROOT =/ home / appl / ICAClient
ALEX = da1iSperth :/ home / users /ad > echo $ALEX
delis
perth :/ home / users /ad > unsetenv ALEX
perth :/ home / users /ad > printenv | tail -2
TEXINPUTS =:/ home / users / ad / tex
ICAROOT =/ home / appl / ICAClient
perth :/ home / users /ad >
```
# setting/unsetting local & shell variables (bash)

```
ad@ad - desktop :~$ set | head -4
BASH =/ bin / bash
BASH ALIASES = ()BASH ARGC = ()BASH ARGU = ()ad@ad - desktop :~$ MYVAR =" alexis "
ad@ad - desktop :~$ echo MYVAR
MYVAR
ad@ad - desktop :~$ echo $MYVAR
alexis
ad@ad - desktop :~$ set | grep MYVAR
MYVAR = alexis
ad@ad - desktop :~$ unset MYVAR
ad@ad - desktop :~$ echo $MYVAR
ad@ad - desktop :~$
ad@ad - desktop :~$ set | grep MYVAR
ad@ad - desktop :~$
```
## History in bash

```
ad@ad - desktop :~/ Set001$ ls -la * tex
  -ry - r - r - 1 ad ad 48821 2010-02-20 11:17 set001 tex
  ad@ad - desktop :~/ Set001$ pwd
  / home / ad / Set001
  ad@ad - desktop :~/ Set001$ ls * set *
  set001 . aux set001 . log set001 . out set001 . snm set001 . tex . bak
  set001.dvi set001.nav set001.ps set001.tex set001.toc
  ad@ad - desktop :~/ Set001$ echo this is work in progress
  this is work in progress
  ad@ad - desktop :~/ Set001$ history | tail -5
    511 ls -la * tex
    512 pwd
    513 ls * set *
    514 echo this is work in progress
    515 history | tail -5
  ad@ad - desktop :~/ Set001$ !511
  ls - la * t e x-rw -r - -r -- 1 ad ad 48821 2010 -02 -20 11:17 set001 . tex
  ad@ad - desktop :~/ Set001$ ! pw
  pwd
  / home / ad / Set001
  ad@ad - desktop :~/ Set001$ date
  Sat Feb 20 11:35:08 EET 2010
  ad@ad - desktop :~/ Set001$ history | tail -3
    517 pwd
    518 date
    519 history | tail -3
ad@ad - desktop :~/ Set001$ ! da
57date
```

```
perth :/ home / users /ad > set history =5
perth:/home/users/ad>history<br>39 11:48 history
                 history
    40 11:48 ls x2del .*
    41 11:48 ls x2del .* TP
    42 11:48 set history =5
    43 11:48 history
perth :/ home / users /ad >! ls
ls x2del .* TP
TP: No such file or directory<br>x2del.pdf x2del.gxp.pdf
              x2del . pdf x2del . qxp . pdf
perth:/home/users/ad>ls TPD*
TPDS -0026 -0206. pdf TPDS -0026 -0206. ps
perth :/ home / users /ad >!!
ls TPD *
TPDS -0026 -0206. pdf TPDS -0026 -0206. ps
perth :/ home / users /ad >!41
ls x2del .* TP
TP : No such file or directory
x2del . pdf x2del . qxp . pdf
perth :/ home / users /ad >
```

```
ad@ad - desktop :~/ Set001$ alias
   alias egrep='egrep .-- color=auto'
   alias grep='grep =-color=auto'
   alias ls = 'ls = color = auto'ad@ad - desktop :~/ Set001$ cd Samples /
   ad@ad - desktop :~/ Set001 / Samples$ ls
            Alexdir b_file delis lista lista3 out1 UMASK<br>bb c_file d_file lista1 mydir Set-01.ppt zzz
   aaa bb c_file d_file lista1 mydir Set-01.ppt zzz<br>a_file bbbb dddd eeee lista? mytest sfile
   a_file bbbb dddd eeee lista2 mytest sfile
   ad@ad - desktop :~/ Set001 / Samples$ alias
   alias egrep='egrep<sub>1</sub>--color=auto'
  alias grep='grep --color=auto'
  alias ls='ls .--color=auto'
   ad@ad - desktop :~/ Set001 / Samples$ alias dir ='ls ␣ -sa '
   ad@ad - desktop :~/ Set001 / Samples$ dir * bb
   4 bb 4 bbbb
   ad@ad-desktop:"/Set001/Samples$ alias lls='ls<sub>u</sub>-las'
   ad@ad - desktop :~/ Set001 / Samples$ alias mydir ='ls ; pwd '
   ad@ad - desktop :~/ Set001 / Samples$ mydir
            ! Alexdir b_file delis lista lista3 out1 UMASK
   aaa bb c_file d_file lista1 mydir Set-01.ppt zzz<br>a_file bbbb dddd eeee lista? mytest sfile
   a_file bbbb dddd eeee lista2 mytest sfile
  / home / ad / Set001 / Samples
   ad@ad - desktop :~/ Set001 / Samples$ unalias lls mydir
   ad@ad - desktop :~/ Set001 / Samples$ alias
   alias dir = 'ls ..-sa '
   alias egrep='egrep .-- color=auto'
59 alias grep='grep<sub>u</sub>--color=auto'
   alias ls='ls .--color=auto'
```
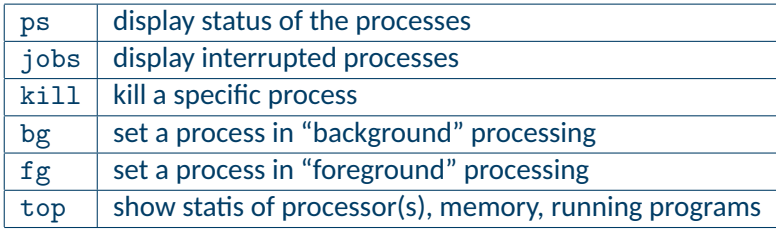

# Working with bg, and fg

```
ad@ad - desktop :~/ Set001$ ./ a. out
^{\sim} 7.
[3]+ Stopped ./ a. out
ad@ad-desktop:"/Set001$ jobs<br>[1] Running
[1] Running make &
                                 gv set001. ps &
[3]+ Stopped
ad@ad - desktop :~/ Set001$ bg
[3] + ./a. out &
ad@ad - desktop :~/ Set001$ jobs
[1] Running make &<br>[2] - Running make & gy set001.ps &
[2] - Running gv set001 [3] - Running \begin{array}{ccc} . & , & \text{and} & k \end{array}[3] + Running
ad@ad - desktop :~/ Set001$ fg %3
./ a. out
\sim 7
[3] + Stopped ./a.out
ad@ad-desktop:"/Set001$ kill %3<br>[3]+ Terminated (a.out)
[3] + Terminated
ad@ad - desktop :~/ Set001$ ps
 PID TTY TIME CMD
 2659 pts /0 00:00:00 bash
 2695 pts /0 00:00:00 gv
 2739 pts /0 00:03:17 soffice . bin
 3406 pts /0 00:00:00 gs
 3448 pts/0 00:00:00 ps
ad@ad - desktop :~/ Set001$
```
 $top - 13:18:11$  up  $3:20$ , 5 users, load average: 0.00, 0.00, 0.00 Tasks: 181 total, 3 running, 178 sleeping, 0 stopped, 0 zombie Cpu(s): 1.2% us, 1.0% sy, 0.0% ni, 97.9% id, 0.0% wa, 0.0% hi, 0.0% si, 0.0% st Mem: 2061416k total, 1311888k used, 749528k free, 157420k buffers Swap: 4883720k total, 0k used, 4883720k free, 642324k cached

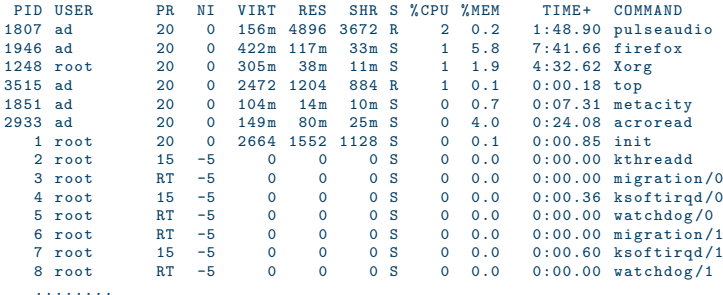

# Dealing with Multiple Jobs in the Background..

```
ad@haiku:\gamma/Set001/src$ sleep 100 k sleep 200 k sleep 300 k sleep 400 k[1] 7238
[2] 7239
[3] 7240
[4] 7241
ad@haiku:"/Set001/src$ jobs<br>[1] Running
[1] Running sleep 100 &
    Running Sleep 200 &<br>Running Sleep 300 &
[3] - Running sleep 300 &
[4] + Running
ad@haiku :~/ Dropbox / k24 / Transparencies / Set001 / src$
```
### $\rightarrow$  What are these pluses/minuses?

```
ad@haiku :~/ Dropbox / k24 / Transparencies / Set001 / src$ fg
   sleep 400
   \sim C
   ad@haiku:~/Dropbox/k24/Transparencies/Set001/src$ jobs<br>[1] Running sleep 100 &
                                      sleep 100 \&<br>sleep 200 \&[2] - Running
   [3]+ Running sleep 300 &
  ad@haiku :~/ Dropbox / k24 / Transparencies / Set001 / src$ fg
  sleep 300
   \cap C
   ad@haiku:~/Dropbox/k24/Transparencies/Set001/src$ jobs<br>[1]- Running sleep 100 &
   [1] - Running
   [2]+ Running sleep 200 &
ad@haiku :~/ Dropbox / k24 / Transparencies / Set001 / src$ fg
63sleep 200
```
- create flat version of files and directories with *tar* or *zip*
- compress their size with *gzip*

```
ad@ad - desktop :~/ Set001 / Samples$ tar cvf mylist . tar lista *
lista
lista1
lista?
lista3
ad@ad - desktop :~/ Set001 / Samples$ zip mylist . zip lista *
  adding: lista (deflated 26%)
  adding: lista1 (deflated 26%)
  adding: lista2 (deflated 26%)
  adding: lista3 (deflated 26%)
ad@ad - desktop :~/ Set001 / Samples$ ls -l mylist .*
-rw-r--r-- 1 ad ad 10240 2010-02-20 16:54 mylist.tar
-rw - r - r - 1 ad ad 1123 2010-02-20 16:54 mylist.zip
ad@ad - desktop :~/ Set001 / Samples$ gzip mylist . tar
ad@ad - desktop :~/ Set001 / Samples$ ! ls
ls -l mylist .*
-rw-r--r-- 1 ad ad 443 2010-02-20 16:54 mylist.tar.gz
-rw -r - -r -- 1 ad ad 1123 2010 -02 -20 16:54 mylist . zip
ad@ad - desktop :~/ Set001 / Samples$
```
- zcat: does not alter the structure of the compressed file.
- decompression: gunzip or unzip

```
ad@ad - desktop :~/ Set001 / Samples$ zcat mylists . tar . gz | tar xv
lista
lista1
lista2
lista3
ad@ad - desktop :~/ Set001 / Samples$ gunzip mylists . tar . gz
ad@ad - desktop :~/ Set001 / Samples$ ls -l mylists .*
-rw-r-r-1 ad ad 10240 2010-02-20 16:42 mylists.tar
-rw - r - r - 1 ad ad 1123 2010 - 02 - 20 16:42 mylists . zip
ad@ad - desktop :~/ Set001 / Samples$ unzip mylists . zip
Archive: mylists.zip
replace lista? [y]es, [n]o, [A]ll, [N]one, [r]ename: A
 inflating: lista
 inflating: lista1
 inflating: lista2
 inflating: lista3
ad@ad - desktop :~/ Set001 / Samples$
```
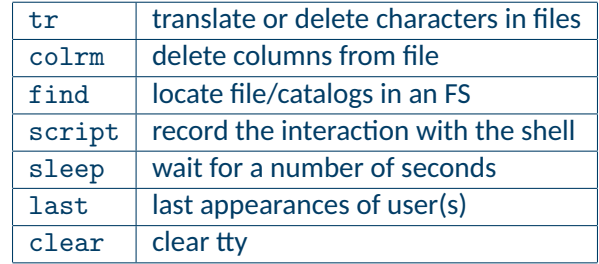

ad@ad - desktop :~/ Set001 / Samples\$ cat test1 This is a test - test FILE of manuscript that is to be served as a subpoena to the jurors of the court ad@ad - desktop :~/ Set001 / Samples\$ tr acbdef ijklm < test1 This is i tmst - tmst FILE om minusjript thit is to km smrvml is i sukpomni to thm jurors om thm jourt ad@ad-desktop:"/Set001/Samples\$ tr -d '[i-1]s' <test1 Th a tet - tet FILE of manucrpt that to be erved a a ubpoena to the uror of the court ad@ad - desktop :~/ Set001 / Samples\$

```
ad@ad - desktop :~/ Set001 / Samples$ colrm 8 15 < lista1
123: jimn :2103456789: reading
345: petel :4567891234: london
673: pet :9602345612: sydney
133: time :3452678967: moscow
231: kitilata :2138905674: athens
ad@ad - desktop :~/ Set001 / Samples$ colrm 10 < lista1
123: i in : m345: peter
673: pete :
133 \cdot \text{time}231: kitri
ad@ad - desktop :~/ Set001 / Samples$ ls - ald mydir
drwxr-xr-x 2 ad ad 4096 2010-02-19 21:34 mydir
ad@ad - desktop :~/ Set001 / Samples$ ls - ald mydir | colrm 11 55
drwxr - xr -x
ad@ad - desktop :~/ Set001 / Samples$ ls - ald mydir | colrm 11 44
drwxr - xr -x mydir
ad@ad - desktop :~/ Set001 / Samples$ ls - ald * | colrm 11 44 | grep zip
-<i>rw</i>-<i>r</i>-<i>r</i>-<i>r</i>-<i>q</i> all-lists . zip
-rw-r--r-- mylists.zip
-rw -r - -r -- mylist . zip
ad@ad - desktop :~/ Set001 / Samples$
```

```
ad@ad - desktop :~$ find SysProMaterial - name '* dvi *' - print
syspro_sockets_presentation / syspro_sockets_presentation / sockIPC . dvi
syspro_sockets_presentation / sockIPC . dvi
S_{0}+0.01 / S_{0}+0.01 \overrightarrow{divi}PERNASVIP - kickoff / myprese . dvi
ad@ad - desktop :~$ find . - name set001 . ps - print
./ Set001 / set001 . ps
ad@ad-desktop : 7/ find .. -type d -name '*Set*' -exec file '{}' \;
../ Set001 : directory
../ K24 / Set -3 - Code : directory
../ K24 / Set -4 - Code : directory
ad@ad - desktop :~/ $
ad@ad - desktop : " / $ find . - type f - name ' * tex' - exec 1s -1 ' { }' \-rw - r - r - 1 ad ad 6317 2010-02-15 21:22 ./Admin/k24-syllabus10.tex
-rwx -- ---- 1 ad ad 1103 2010 -02 -15 21:22 ./ Admin / Bebaiwsi . tex
-rwxr-xr-x 1 ad ad 25200 2010-02-15 21:22 ./syspro_sockets_presentation/sockIPC.tex
-rwxr-xr-x 1 ad ad 25200 2010-02-15 21:22 ./ syspro_sockets_presentation/ syspro_sockets_presentation / sockIPC . tex
-rw -r - -r -- 1 ad ad 59746 2010 -02 -20 18:10 ./ Set001 / set001 . tex
-rw - r - -r - 1 ad ad 58694 2010-02-19 12:41 ./Set001/, sockIPC.tex
-rwxr-xr -x 1 ad ad 26056 2010-02-15 21:22 ./PERNASVIP-kickoff/myprese.tex
ad@ad - desktop :~/ $
ad@ad-desktop:"/$ find /usr/ -perm 664 -print
/ usr / local / share / texmf /ls - R
ad@ad - desktop :~/ $ find / usr / - perm 664
/ usr / local / share / texmf /ls - R
ad@ad - desktop :~/ $
```
### Commands: last, script, sleep, clear

 $add$  - desktop: "/Set001\$ last -n 5<br>ad pts/4 :0.0 ad pts /4 : 0.0 Sat Feb 20 20:11 still logged in<br>ad pts /3 : 0.0 Sat Feb 20 18:19 still logged in ad pts /3 :0.0 Sat Feb 20 18:19 still logged in<br>ad nts /3 :0.0 Sat Feb 20 11:31 - 18:19 (06:47) pts /3 :0.0 Sat Feb 20 11:31 - 18:19 (06:47)<br>pts /3 :0.0 Sat Feb 20 11:28 - 11:31 (00:02) ad pts /3 :0.0 Sat Feb 20 11:28 - 11:31 (00:02)<br>ad pts /2 :0.0 Sat Feb 20 11:00 still logged i ad pts /2 : 0.0 Sat Feb 20 11:00 still logged in wtmp begins Wed Feb 3 20:05:09 2010 ad@ad - desktop :~/ Set001\$ script mysession Script started, file is mysession ad@ad - desktop :~/ Set001\$ ls \* tex set001 . tex ad@ad - desktop :~/ Set001\$ pwd / home / ad / Set001 ad@ad - desktop :~/ Set001\$ exit Script done, file is mysession ad@ad - desktop :~/ Set001\$ cat mysession Script started on Sat 20 Feb 2010 08:29:09 PM EET ad@ad - desktop :~/ Set001\$ ls \* tex set001 . tex ad@ad - desktop :~/ Set001\$ pwd / home / ad / Set001 ad@ad - desktop :~/ Set001\$ exit Script done on Sat 20 Feb 2010 08:29:17 PM EET ad@ad - desktop :~/ Set001\$ rm mysession ad@ad - desktop :~/ Set001\$ date ; sleep 10; date 70 Sat Feb 20 20:31:25 EET 2010

```
Sat Feb 20 20:31:35 FFT 2010
```
### • (Separate) compilation of C/C++ programs: gcc/g++

```
ad@ad-desktop:"/Set001/Sample-C/SampleGCC$ ls<br>InputFile LinkedList.c main.c MyHeader.h
                 LinkedList.c main.c MyHeader.h 0rderedLinkedList.h
InputFile . out LinkedList . h Makefile OrderedLinkedList .c
ad@ad - desktop :~/ Set001 / Sample - C/ SampleGCC$
ad@ad - desktop :~/ Set001 / Sample - C/ SampleGCC$ gcc -c main . c
ad@ad - desktop :~/ Set001 / Sample - C/ SampleGCC$ gcc -c LinkedList .c
ad@ad - desktop :~/ Set001 / Sample - C/ SampleGCC$ gcc -c OrderedLinkedList .c
ad@ad - desktop :~/ Set001 / Sample - C/ SampleGCC$ gcc main . o LinkedList .o OrderedLinkedList .o -o myexe
ad@ad - desktop :~/ Set001 / Sample - C/ SampleGCC$ ./ myexe
expected syntax: myexe inputfile
```
- An easy way to organize separate compilation of programs and activities
- The basic format of Makefile command is: *target: required-files TAB* → *command*
- The existence of TAB before the command above is **imperative**; otherwise, makefile does not work! strange but that is the way it goes).
- The *required-files* have to be "done" before the *target* is realized.
- If *required-files* have not "changed" then the command of the Makefile does not get executed (things are up to date).
- Often, the final target of a Makefile is termed *all*.
- There is also a target named *clean* that purges all \*.o and executable files.

```
# In order to execute this "Makefile" just type "make" -A. Delis (ad@di.uoa.gr)<br>ORIS = main o LinkedList o OrderedLinkedList o
        = main.o LinkedList.o OrderedLinkedList.o
  SNIIRCF = main c LinkedList c OrderedLinkedList cHEADER = MyHeader .h LinkedList .h OrderedLinkedList . h
         = myexe<br>= \sigmacc
  cc = 0FLAGS = -g -c# -g for debugging mode ; -c for objects file creation
  $(OUT): $(OBIS)$(CC) -g $(OBJS) -o $@# create/compile the individual files >> separately <<
  main .o: main .c
           $( CC ) $( FLAGS ) main .c
  LinkedList .o: LinkedList .c
           $(CC) $(FLAGS) LinkedList.c
  OrderedLinkedList . o: OrderedLinkedList .c
           $( CC ) $( FLAGS ) OrderedLinkedList .c
  # clean house
  clean :
           rm -f *(0BJS) *(0UT)# do a bit of accounting
73 count:
```

```
wc $(SOURCE) $(HEADER)
```

```
ORIS = main o iodat o dorun o
LIR = / \text{usr}/\text{lib}/\text{crtn}.o
CC = /usr/bin/gccprogram: ${OBJ} ${LIB} mylibops.a
        ${CC} -o $@{fOBJS} ${LIB} mylibops.a
mash \alpha: main c$fCC} -c $?iodat o: iodat c
        $fCC} -c $?dorun .o: dorun .c
        $fCC} -c $?mylibops . a: interact .o sched .o gen .o
        ar r $@ $?
interact . o: interact .c
        $fCC} -c $?gen .o: gen .c
        ${C}C -c $?sched.o: sched.c
        ${CC} -c $?
```
- \$? : current list of prerequisites
- $\Diamond$  : current target

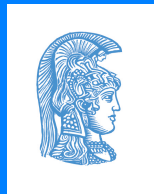

## Alex Delis, ad -AT+ di.uoa.gr National and Kapodistrian University of Athens